# Accessing Goode UMeet

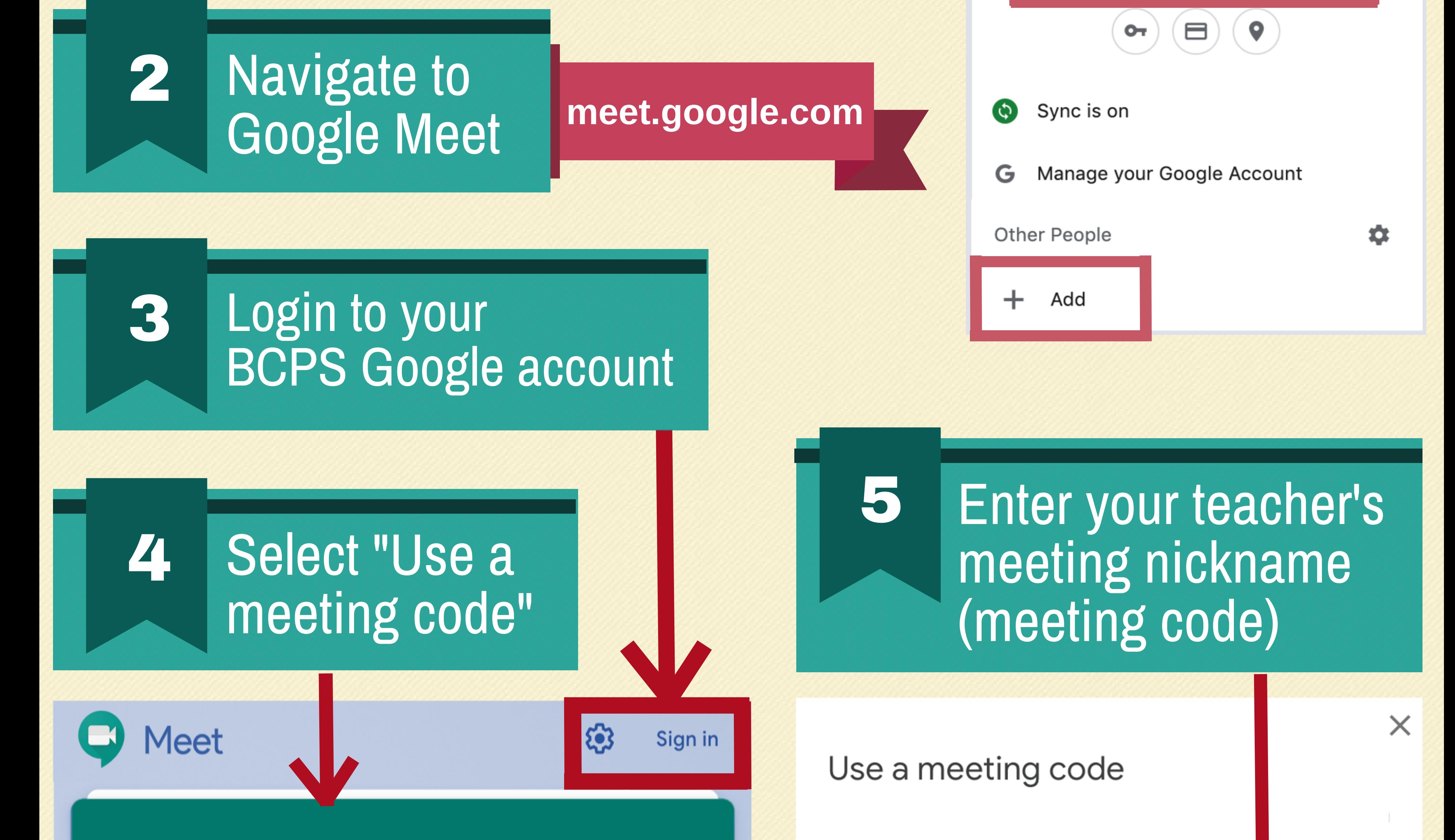

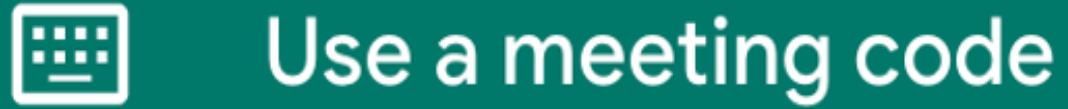

#### Enter the meeting code

## You're not logged in with an account that can start a new meeting Learn more

**If you do not see your BCPS username when you click on the profile image, use the option to "Add" your BCPS** Google account to your browser.

Login to your Chrome browser with your BCPS account

1

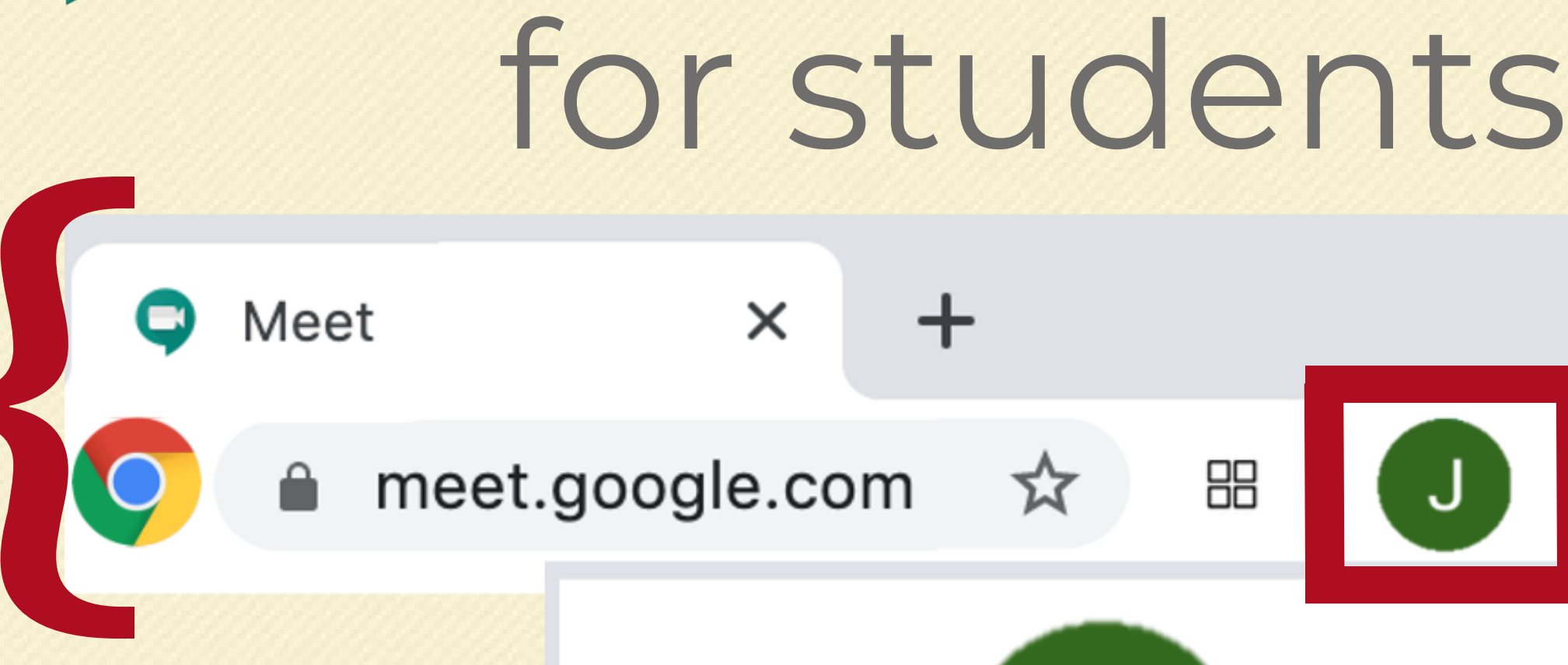

yourusername@bcps.org

# **ateacher1Period3Math**

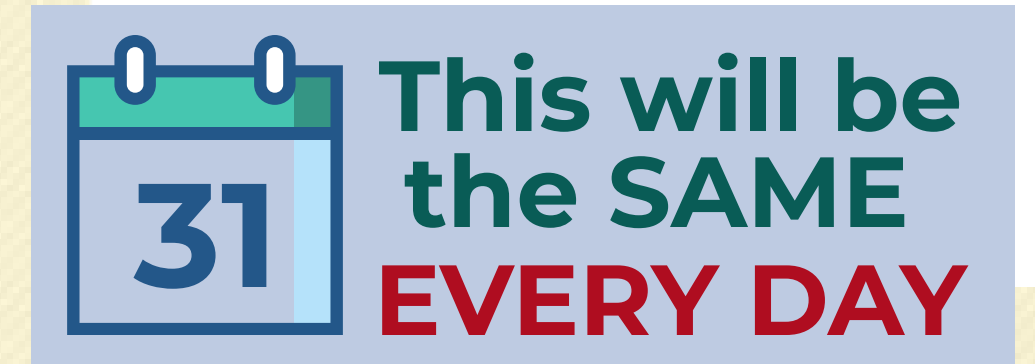

### Continue